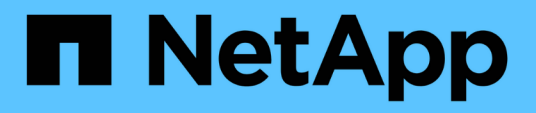

# **Aggiornamento di Unified Manager su Red Hat Enterprise Linux o CentOS**

OnCommand Unified Manager 9.5

NetApp December 20, 2023

This PDF was generated from https://docs.netapp.com/it-it/oncommand-unified-manager-95/install/taskupgrading-unified-manager.html on December 20, 2023. Always check docs.netapp.com for the latest.

# **Sommario**

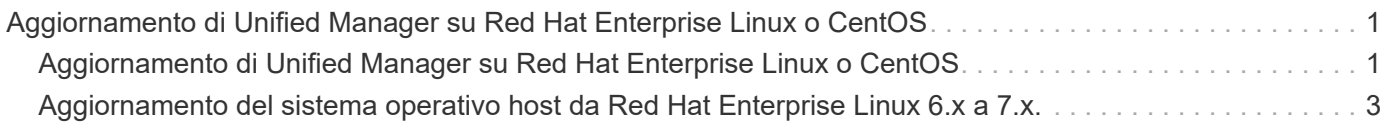

# <span id="page-2-0"></span>**Aggiornamento di Unified Manager su Red Hat Enterprise Linux o CentOS**

È possibile aggiornare Unified Manager quando è disponibile una nuova versione del software.

Le release di patch del software Unified Manager, se fornite da NetApp, vengono installate utilizzando la stessa procedura delle nuove release.

Se Unified Manager è associato a un'istanza di OnCommand Workflow Automation e sono disponibili nuove versioni del software per entrambi i prodotti, è necessario scollegare i due prodotti e impostare una nuova connessione per l'automazione del flusso di lavoro dopo aver eseguito gli aggiornamenti. Se si esegue un aggiornamento a uno solo dei prodotti, dopo l'aggiornamento è necessario accedere a Workflow Automation e verificare che stia ancora acquisendo dati da Unified Manager.

# <span id="page-2-1"></span>**Aggiornamento di Unified Manager su Red Hat Enterprise Linux o CentOS**

È possibile eseguire l'aggiornamento da Unified Manager versione 7.3 o 9.4 a Unified Manager 9.5 scaricando ed eseguendo il file di installazione sulla piattaforma Red Hat.

# **Prima di iniziare**

• Il sistema su cui si esegue l'aggiornamento di Unified Manager deve soddisfare i requisiti di sistema e software.

### [Requisiti di sistema hardware](https://docs.netapp.com/it-it/oncommand-unified-manager-95/install/concept-virtual-infrastructure-or-hardware-system-requirements.html)

### [Requisiti di installazione e software Red Hat e CentOS](https://docs.netapp.com/it-it/oncommand-unified-manager-95/install/reference-red-hat-and-centos-software-and-installation-requirements.html)

- A partire da Unified Manager 9.4, Red Hat Enterprise Linux 6.x non è più supportato. Se si utilizza RHEL 6, è necessario aggiornare l'istanza di RHEL alla versione 7.x prima di eseguire l'aggiornamento a Unified Manager 9.5.
- A partire da Unified Manager 9.5, Oracle Java non è più supportato. Prima di eseguire l'aggiornamento a Unified Manager 9.5, è necessario installare la versione corretta di OpenJDK.
- È necessario disporre di un abbonamento a Red Hat Enterprise Linux Subscription Manager.
- Per evitare la perdita di dati, è necessario aver creato un backup del database di Unified Manager in caso di problemi durante l'aggiornamento. Si consiglia inoltre di spostare il file di backup da /opt/netapp/data directory in una posizione esterna.
- Le operazioni in esecuzione dovrebbero essere state completate, poiché Unified Manager non è disponibile durante il processo di aggiornamento.

# **A proposito di questa attività**

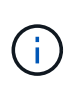

Questi passaggi contengono informazioni sui sistemi configurati per l'alta disponibilità utilizzando Veritas Operation Manager. Se il sistema non è configurato per la disponibilità elevata, ignorare questi passaggi aggiuntivi.

# **Fasi**

- 1. Accedere al server Red Hat Enterprise Linux o CentOS di destinazione.
- 2. Scaricare il bundle Unified Manager sul server.

[Download di Unified Manager per Red Hat o CentOS](https://docs.netapp.com/it-it/oncommand-unified-manager-95/install/task-downloading-unified-manager.html)

3. Accedere alla directory di destinazione ed espandere il bundle Unified Manager: unzip OnCommandUnifiedManager-rhel7-9.5.zip

I moduli RPM richiesti per Unified Manager vengono decompressi nella directory di destinazione.

4. Verificare la presenza dei moduli elencati:  $ls * rpm$ 

Sono elencati i seguenti moduli RPM:

- ocie-au-<version>.x86\_64.rpm
- ocie-server-<version>.x86\_64.rpm
- ocie-serverbase-<version>.x86\_64.rpm
- netapp-application-server-<version>.x86\_64.rpm
- netapp-platform-base-<version>.x86\_64.rpm
- netapp-ocum-<version>.x86\_64.rpm
- 5. Per i sistemi che non sono connessi a Internet o che non utilizzano i repository RHEL, attenersi alla seguente procedura per determinare se mancano i pacchetti richiesti e scaricarli:
	- a. Visualizzare l'elenco dei pacchetti disponibili e non disponibili: yum install \*.rpm --assumeno

Gli elementi della sezione "Installing:" sono i pacchetti disponibili nella directory corrente, mentre gli elementi della sezione "Installing for dependenze:" sono i pacchetti mancanti nel sistema.

b. Scaricare i pacchetti mancanti su un altro sistema con accesso a Internet: yum install package name --downloadonly --downloaddir=.

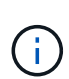

Poiché il plug-in "yum-plugin-downloadonly" non è sempre abilitato sui sistemi Red Hat Enterprise Linux, potrebbe essere necessario abilitare la funzionalità per scaricare un pacchetto senza installarlo: yum install yum-plugin-downloadonly

- c. Copiare i pacchetti mancanti dal sistema connesso a Internet al sistema di installazione.
- 6. Se Unified Manager è configurato per l'alta disponibilità, utilizzare Veritas Operation Manager, arrestare tutti i servizi Unified Manager sul primo nodo.
- 7. Aggiornare Unified Manager utilizzando il seguente script: upgrade.sh

Questo script esegue automaticamente i moduli RPM, aggiornando il software di supporto necessario e i moduli Unified Manager che li eseguono. Inoltre, lo script di aggiornamento verifica se sono presenti impostazioni di configurazione del sistema o software installati che potrebbero entrare in conflitto con l'aggiornamento di Unified Manager. Se lo script identifica eventuali problemi, è necessario risolverli prima di aggiornare Unified Manager.

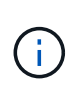

Non tentare di eseguire l'aggiornamento utilizzando comandi alternativi (ad esempio rpm -Uvh ...). Un aggiornamento corretto richiede che tutti i file di Unified Manager e i file correlati vengano aggiornati in un ordine specifico a una struttura di directory specifica che viene eseguita e configurata automaticamente dallo script.

- 8. Per le installazioni ad alta disponibilità, arrestare tutti i servizi Unified Manager sul secondo nodo con Veritas Operation Manager.
- 9. Per le installazioni ad alta disponibilità, impostare il gruppo di servizi sul secondo nodo nell'installazione ad alta disponibilità e aggiornare Unified Manager sul secondo nodo.
- 10. Una volta completato l'aggiornamento, scorrere i messaggi fino a visualizzare un indirizzo IP o un URL per l'interfaccia utente Web di Unified Manager, il nome utente per la manutenzione (umadmin) e la password predefinita.

Il messaggio è simile al seguente:

```
OnCommand Unified Manager upgraded successfully.
Use a web browser and one of the following URLs to access the OnCommand
Unified Manager GUI:
https://default_ip_address/ (if using IPv4)
https://[default ip address]/ (if using IPv6)
https://fully qualified domain name/
```
## **Al termine**

Inserire l'indirizzo IP o l'URL specificato in un browser Web supportato per avviare l'interfaccia utente Web di Unified Manager, quindi accedere utilizzando lo stesso nome utente di manutenzione (umadmin) e la stessa password impostati in precedenza.

# <span id="page-4-0"></span>**Aggiornamento del sistema operativo host da Red Hat Enterprise Linux 6.x a 7.x.**

Se in precedenza è stato installato Unified Manager su un sistema Red Hat Enterprise Linux 6.x e ora è necessario eseguire l'aggiornamento a Red Hat Enterprise Linux 7.x, seguire una delle procedure elencate in questo argomento. In entrambi i casi, è necessario creare un backup di Unified Manager sul sistema Red Hat Enterprise Linux 6.x, quindi ripristinare il backup su un sistema Red Hat Enterprise Linux 7.x.

## **A proposito di questa attività**

La differenza tra le due opzioni elencate di seguito è che in un caso si esegue il ripristino di Unified Manager su un nuovo server RHEL 7.x e nell'altro caso si esegue l'operazione di ripristino sullo stesso server.

Poiché questa attività richiede la creazione di un backup di Unified Manager sul sistema Red Hat Enterprise Linux 6.x, è necessario creare il backup solo quando si è pronti a completare l'intero processo di aggiornamento in modo che Unified Manager non sia in linea per il periodo di tempo più breve. Le lacune nei dati raccolti verranno visualizzate nell'interfaccia utente di Unified Manager per il periodo di tempo durante il

quale il sistema Red Hat Enterprise Linux 6.x viene spento e prima dell'avvio del nuovo Red Hat Enterprise Linux 7.x.

Consultare la *Guida in linea di Unified Manager* per istruzioni dettagliate sui processi di backup e ripristino.

#### **Aggiornamento del sistema operativo host mediante un nuovo server**

Seguire questa procedura se si dispone di un sistema libero su cui è possibile installare il software RHEL 7.x in modo da poter eseguire il ripristino di Unified Manager su quel sistema mentre il sistema RHEL 6.x è ancora disponibile.

1. Installa e configura un nuovo server con il software Red Hat Enterprise Linux 7.x.

[Requisiti di installazione e software Red Hat](https://docs.netapp.com/it-it/oncommand-unified-manager-95/install/reference-red-hat-and-centos-software-and-installation-requirements.html)

2. Sul sistema Red Hat Enterprise Linux 7.x, installate la stessa versione del software Unified Manager presente sul sistema Red Hat Enterprise Linux 6.x.

[Installazione di Unified Manager su Red Hat Enterprise Linux](https://docs.netapp.com/it-it/oncommand-unified-manager-95/install/concept-installing-unified-manager-on-rhel-or-centos.html)

Non avviare l'interfaccia utente né configurare cluster, utenti o impostazioni di autenticazione al termine dell'installazione. Il file di backup inserisce queste informazioni durante il processo di ripristino.

- 3. Sul sistema Red Hat Enterprise Linux 6.x, dal menu Administration (Amministrazione) dell'interfaccia utente Web, creare un backup di Unified Manager e quindi copiare il file di backup in una posizione esterna.
- 4. Sul sistema Red Hat Enterprise Linux 6.x, arrestare Unified Manager.
- 5. Sul sistema Red Hat Enterprise Linux 7.x, copiare il file di backup dalla posizione esterna a. /data/ocumbackup/, Quindi immettere il seguente comando per ripristinare il database di Unified Manager dal file di backup:um backup restore -f /opt/netapp/data/ocum-backup/<br/>backup file name>
- 6. Inserire l'indirizzo IP o l'URL in un browser Web supportato per avviare l'interfaccia utente Web di Unified Manager, quindi accedere al sistema.

Una volta verificato il corretto funzionamento del sistema, è possibile rimuovere Unified Manager dal sistema Red Hat Enterprise Linux 6.x.

#### **Aggiornamento del sistema operativo host sullo stesso server**

Se non si dispone di un sistema libero su cui è possibile installare il software RHEL 7.x.

- 1. Dal menu Administration (Amministrazione) dell'interfaccia utente Web, creare un backup di Unified Manager, quindi copiare il file di backup in una posizione esterna.
- 2. Rimuovere l'immagine di Red Hat Enterprise Linux 6.x dal sistema e pulire completamente il sistema.
- 3. Installare e configurare il software Red Hat Enterprise Linux 7.x sullo stesso sistema.

[Requisiti di installazione e software Red Hat](https://docs.netapp.com/it-it/oncommand-unified-manager-95/install/reference-red-hat-and-centos-software-and-installation-requirements.html)

4. Sul sistema Red Hat Enterprise Linux 7.x, installate la stessa versione del software Unified Manager del sistema Red Hat Enterprise Linux 6.x.

#### [Installazione di Unified Manager su Red Hat Enterprise Linux](https://docs.netapp.com/it-it/oncommand-unified-manager-95/install/concept-installing-unified-manager-on-rhel-or-centos.html)

Non avviare l'interfaccia utente né configurare cluster, utenti o impostazioni di autenticazione al termine

dell'installazione. Il file di backup inserisce queste informazioni durante il processo di ripristino.

- 5. Copiare il file di backup dalla posizione esterna a. /data/ocum-backup/, Quindi immettere il seguente comando per ripristinare il database di Unified Manager dal file di backup:um backup restore -f /opt/netapp/data/ocum-backup/<backup\_file\_name>
- 6. Inserire l'indirizzo IP o l'URL in un browser Web supportato per avviare l'interfaccia utente Web di Unified Manager, quindi accedere al sistema.

#### **Informazioni sul copyright**

Copyright © 2023 NetApp, Inc. Tutti i diritti riservati. Stampato negli Stati Uniti d'America. Nessuna porzione di questo documento soggetta a copyright può essere riprodotta in qualsiasi formato o mezzo (grafico, elettronico o meccanico, inclusi fotocopie, registrazione, nastri o storage in un sistema elettronico) senza previo consenso scritto da parte del detentore del copyright.

Il software derivato dal materiale sottoposto a copyright di NetApp è soggetto alla seguente licenza e dichiarazione di non responsabilità:

IL PRESENTE SOFTWARE VIENE FORNITO DA NETAPP "COSÌ COM'È" E SENZA QUALSIVOGLIA TIPO DI GARANZIA IMPLICITA O ESPRESSA FRA CUI, A TITOLO ESEMPLIFICATIVO E NON ESAUSTIVO, GARANZIE IMPLICITE DI COMMERCIABILITÀ E IDONEITÀ PER UNO SCOPO SPECIFICO, CHE VENGONO DECLINATE DAL PRESENTE DOCUMENTO. NETAPP NON VERRÀ CONSIDERATA RESPONSABILE IN ALCUN CASO PER QUALSIVOGLIA DANNO DIRETTO, INDIRETTO, ACCIDENTALE, SPECIALE, ESEMPLARE E CONSEQUENZIALE (COMPRESI, A TITOLO ESEMPLIFICATIVO E NON ESAUSTIVO, PROCUREMENT O SOSTITUZIONE DI MERCI O SERVIZI, IMPOSSIBILITÀ DI UTILIZZO O PERDITA DI DATI O PROFITTI OPPURE INTERRUZIONE DELL'ATTIVITÀ AZIENDALE) CAUSATO IN QUALSIVOGLIA MODO O IN RELAZIONE A QUALUNQUE TEORIA DI RESPONSABILITÀ, SIA ESSA CONTRATTUALE, RIGOROSA O DOVUTA A INSOLVENZA (COMPRESA LA NEGLIGENZA O ALTRO) INSORTA IN QUALSIASI MODO ATTRAVERSO L'UTILIZZO DEL PRESENTE SOFTWARE ANCHE IN PRESENZA DI UN PREAVVISO CIRCA L'EVENTUALITÀ DI QUESTO TIPO DI DANNI.

NetApp si riserva il diritto di modificare in qualsiasi momento qualunque prodotto descritto nel presente documento senza fornire alcun preavviso. NetApp non si assume alcuna responsabilità circa l'utilizzo dei prodotti o materiali descritti nel presente documento, con l'eccezione di quanto concordato espressamente e per iscritto da NetApp. L'utilizzo o l'acquisto del presente prodotto non comporta il rilascio di una licenza nell'ambito di un qualche diritto di brevetto, marchio commerciale o altro diritto di proprietà intellettuale di NetApp.

Il prodotto descritto in questa guida può essere protetto da uno o più brevetti degli Stati Uniti, esteri o in attesa di approvazione.

LEGENDA PER I DIRITTI SOTTOPOSTI A LIMITAZIONE: l'utilizzo, la duplicazione o la divulgazione da parte degli enti governativi sono soggetti alle limitazioni indicate nel sottoparagrafo (b)(3) della clausola Rights in Technical Data and Computer Software del DFARS 252.227-7013 (FEB 2014) e FAR 52.227-19 (DIC 2007).

I dati contenuti nel presente documento riguardano un articolo commerciale (secondo la definizione data in FAR 2.101) e sono di proprietà di NetApp, Inc. Tutti i dati tecnici e il software NetApp forniti secondo i termini del presente Contratto sono articoli aventi natura commerciale, sviluppati con finanziamenti esclusivamente privati. Il governo statunitense ha una licenza irrevocabile limitata, non esclusiva, non trasferibile, non cedibile, mondiale, per l'utilizzo dei Dati esclusivamente in connessione con e a supporto di un contratto governativo statunitense in base al quale i Dati sono distribuiti. Con la sola esclusione di quanto indicato nel presente documento, i Dati non possono essere utilizzati, divulgati, riprodotti, modificati, visualizzati o mostrati senza la previa approvazione scritta di NetApp, Inc. I diritti di licenza del governo degli Stati Uniti per il Dipartimento della Difesa sono limitati ai diritti identificati nella clausola DFARS 252.227-7015(b) (FEB 2014).

#### **Informazioni sul marchio commerciale**

NETAPP, il logo NETAPP e i marchi elencati alla pagina<http://www.netapp.com/TM> sono marchi di NetApp, Inc. Gli altri nomi di aziende e prodotti potrebbero essere marchi dei rispettivi proprietari.